# **SHSBG01 User Manual**

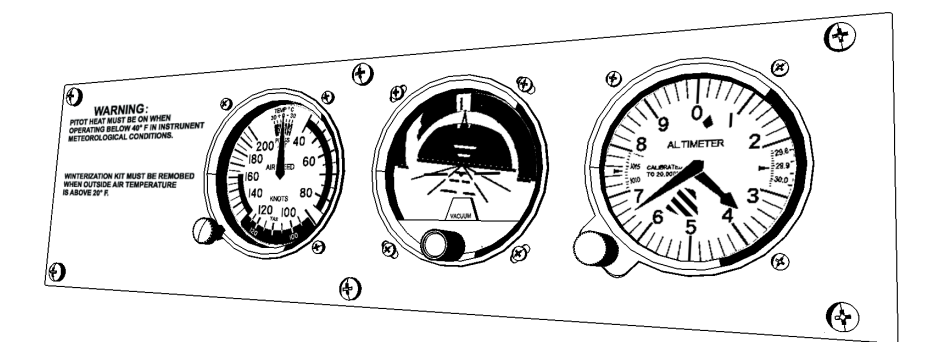

Version 1.1 Aug 8th 2020 SIMiONIC

# **Overview**

Thanks for choosing products from SIMIONIC. We strive to provide the best quality and realistic hardware for the use of building flight simulators.

This manual includes the spec and usage of the simulated standby gauges suite produced by SIMIONIC which is supposed to be used on flight simulators. The suite includes standby airspeed indicator, attitude indicator and altimeter which is based on an LCD display and packed in Cessna style.

# **Unpacking**

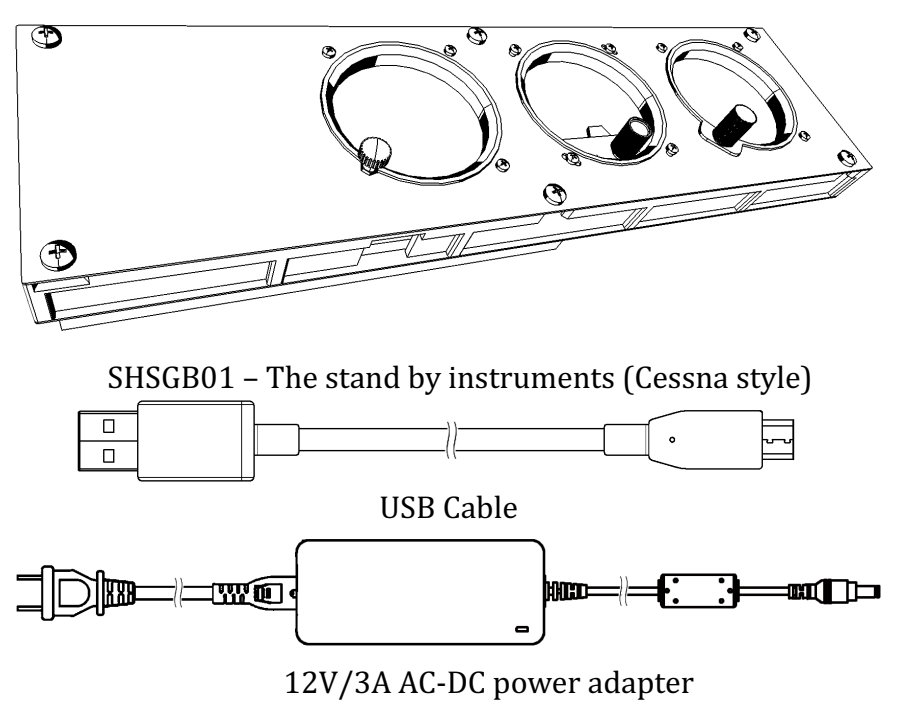

### **Dimensions**

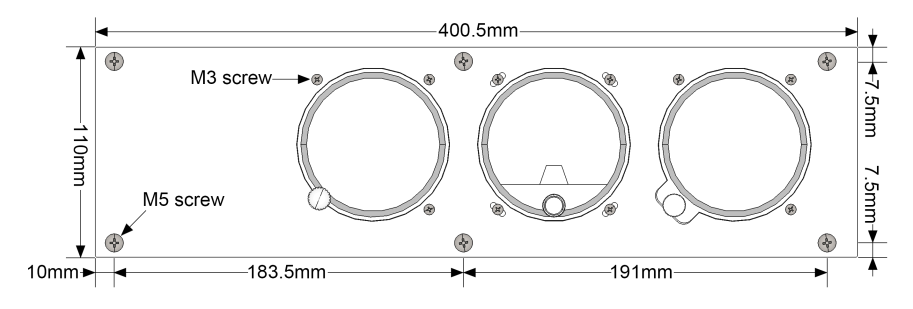

### **Overview**

#### Front view

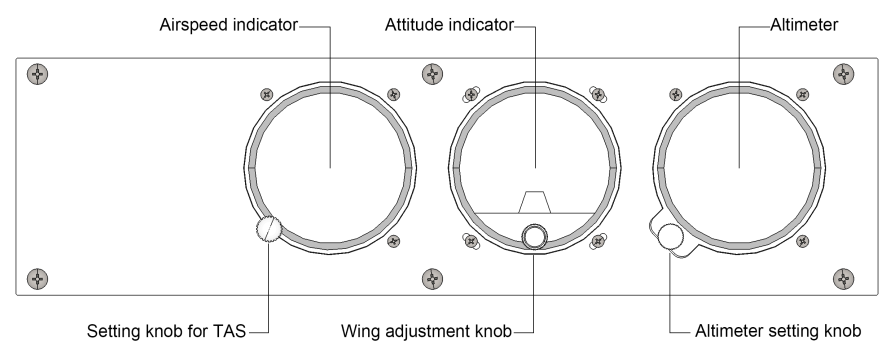

#### Top view

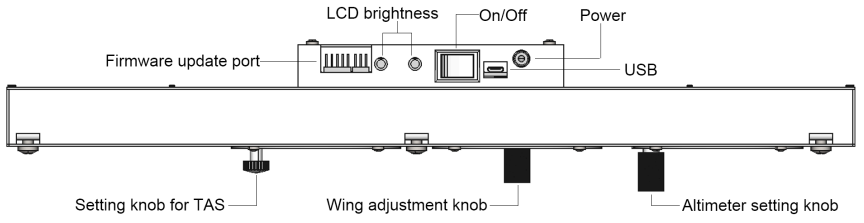

Right side view

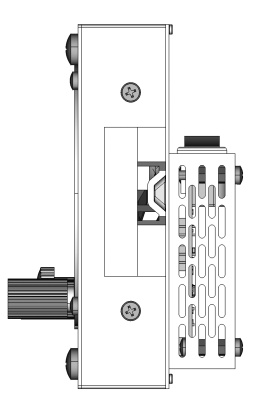

## **Mounting instructions**

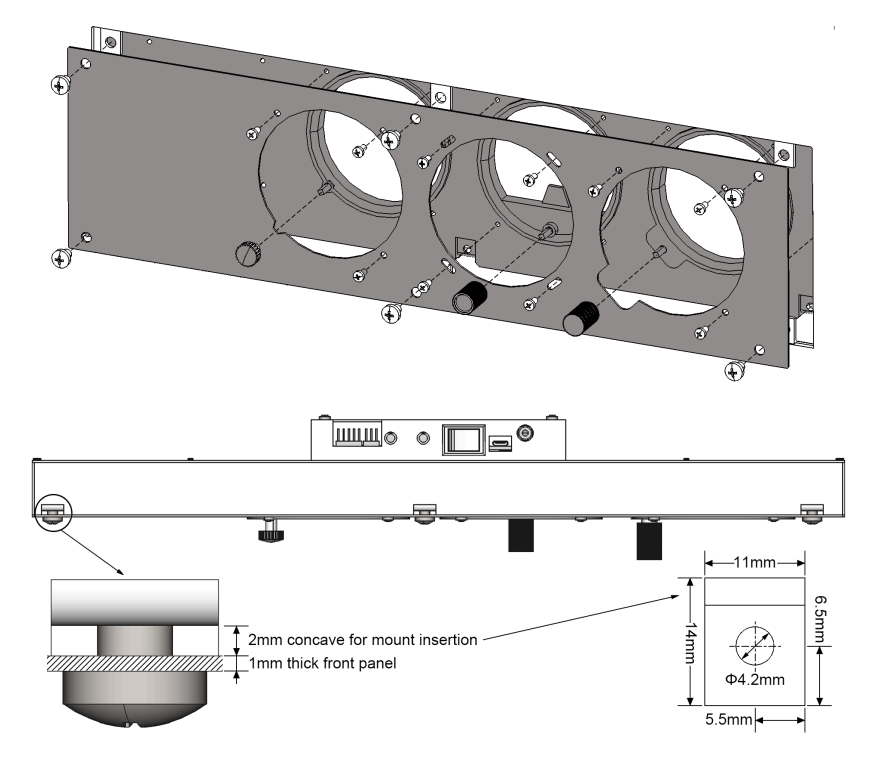

# **Software configuration**

- 1. Connect the standby gauge group to 12V/3A power adapter.
- 2. Turn on the standby gauge group by confirming the power switch on the back has been turned on.
- 3. Plug the USB cable to the standby gauge group and  $PC/Mac$ .
- 4. Install driver for STM32 virtual COM. Download link can be found on the download page on our website.
- 5. The standby gauge group should now be recognized as a serial port in the system.
- 6. Within the bridge for FSX or X-Plane, select the corresponding serial port in the list for the standby gauges and click button "ConnStby" to connect. If the standby gauges don't work as expected, click the same button to disconnect the serial port and select another serial port in the list and connect again.

### **Limited Warranty**

- 1. The product is covered by a 1 year limited warranty from the date of purchase, against any defects in materials or *workmanship.*
- 2. This limited warranty does not cover any damage, deterioration or malfunction resulting from any improper *use.*
- *3.* We will repair the product using either new or refurbished *replacement parts.*
- *4. To obtain warranty service, you must first contact us to determine the problem and the most appropriate solution for you.*
- 5. *Shipping costs for products returned for warranty are never included in the warranty. Shipping towards us as well as shipping from us towards the client shall be paid by the client.* We may require pre-payment of return shipping costs in *advanced by bank prepayment or other type of payment.*

#### **Company address:**

*1024 2nd South Building, Software Park No.18 Hi-Tech West Road Hi-Tech Industry District, Tianjin China* **Support e-mail:** *support@simionic.net*